# **EEN SNELLE START**

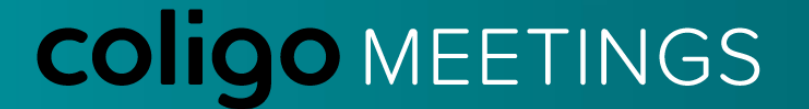

### **VOORDAT JE BEGINT**

- 1. Gebruik bij voorkeur Google Chrome, Microsoft Edge of Safari.
- 2. De webbrowser vraagt om toegang tot de camera en microfoon. Sta dit toe.
- 3. Zorg voor een goed werkende internetverbinding

#### $\times$ Connection is secure Your information (for example, passwords or credit card numbers) is private when it is sent to this site. Learn more Allow  $\blacksquare$ Camera  $\overline{\phantom{a}}$ ⊍ Microphone Allow  $\rightarrow$ Certificate (Valid) 囷 ø Cookies (4 in use) Site settings Ω

### **INLOGGEN**

- 1. Ga naar [meetings.coligo.com](https://meetings.coligo.com/)
- 2. Accepteer de cookies bovenin het scherm
- 3. Login:
	- A. Als voorzitter (host) met de bekende webgebruiker gegevens
	- B. Als deelnemer (guest) met de naam of code van de uitnodiging

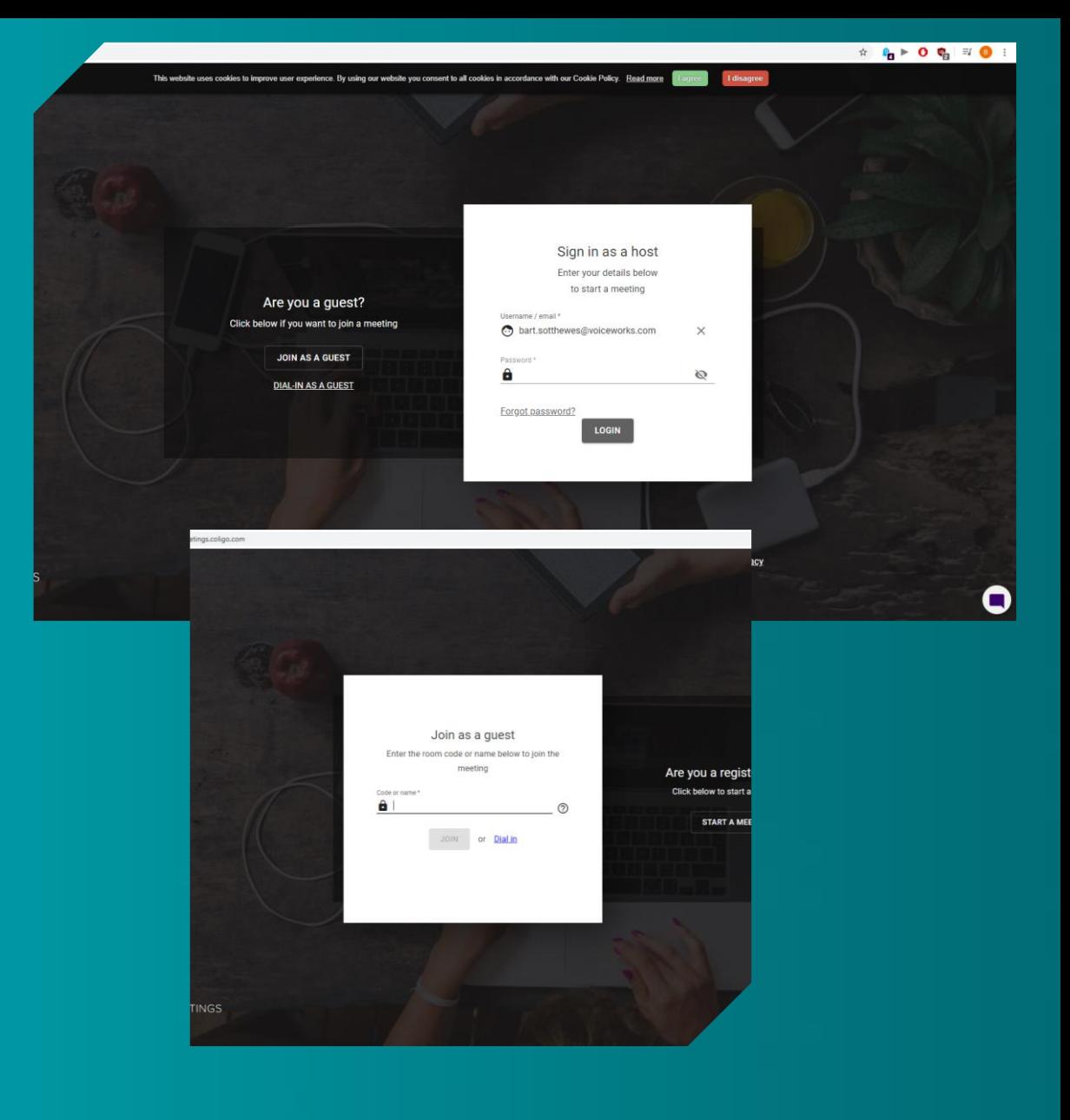

#### **COligO MEETINGS**

## **AUDIO/VIDEO CHECK**

1. Klik op de menu knop rechtsboven (tandwieltje) 2. Selecteer de gewenste camera en microfoon en

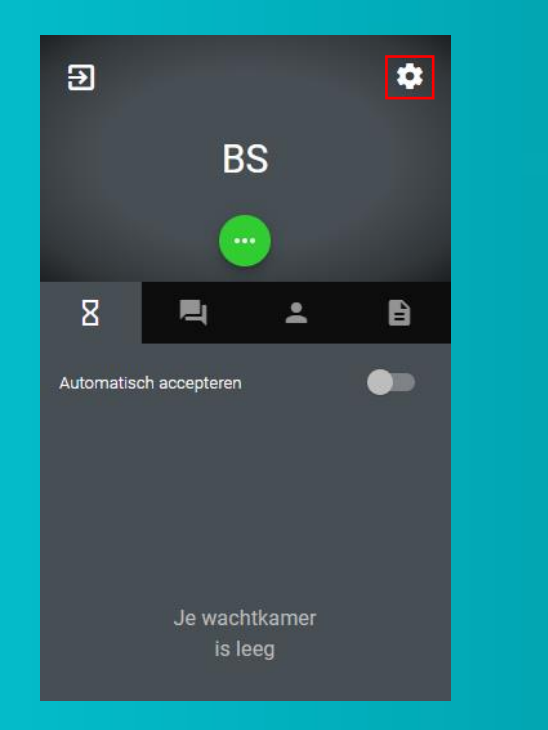

test of ze werken.

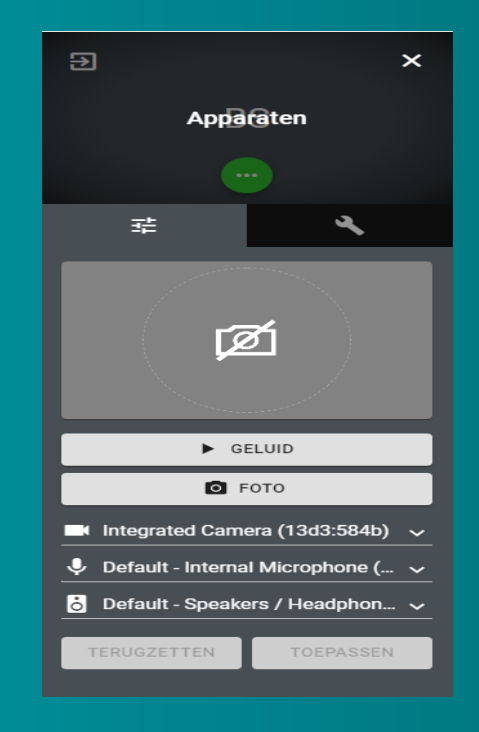

**COligO MEETINGS** 

## **MENSEN UITNODIGEN**

#### 1. Klik op 'nodig gasten uit'

- A. De link van de meetings is nu gekopieerd
- B. Plak de link van de meeting in een mail, whatsapp of ander bericht aan de mensen die u wil uitnodigen
- 2. Klik op 'Kalender' om direct een outlook agendaverzoek te versturen

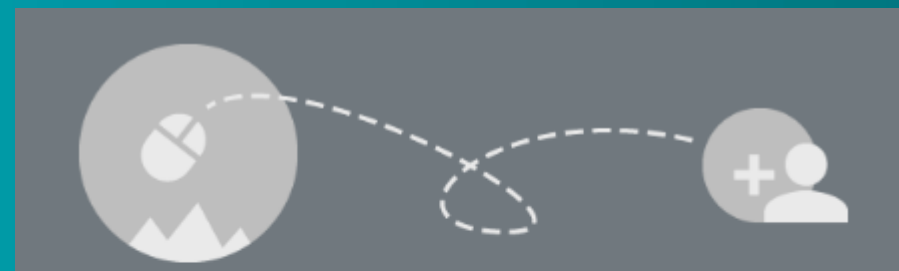

#### Je vergaderkamer is leeg

Nodig gasten uit door middel van de onderstaande knop

**NODIG GASTEN UIT** 

**KALENDER** 

#### **COligO MEETINGS**

#### **WACHTRUIMTE**

- 1. Wanneer gasten zich aanmelden voor een vergadering, verschijnen zij in de wachtruimte.
- 2. De groene bolletjes geven aan in hoeverre audio en video goed functioneert bij de betreffende person.
- Het is mogelijk iedereen automatisch te accepteren
- Het is mogelijk met gasten in de wachtruimte te chatten

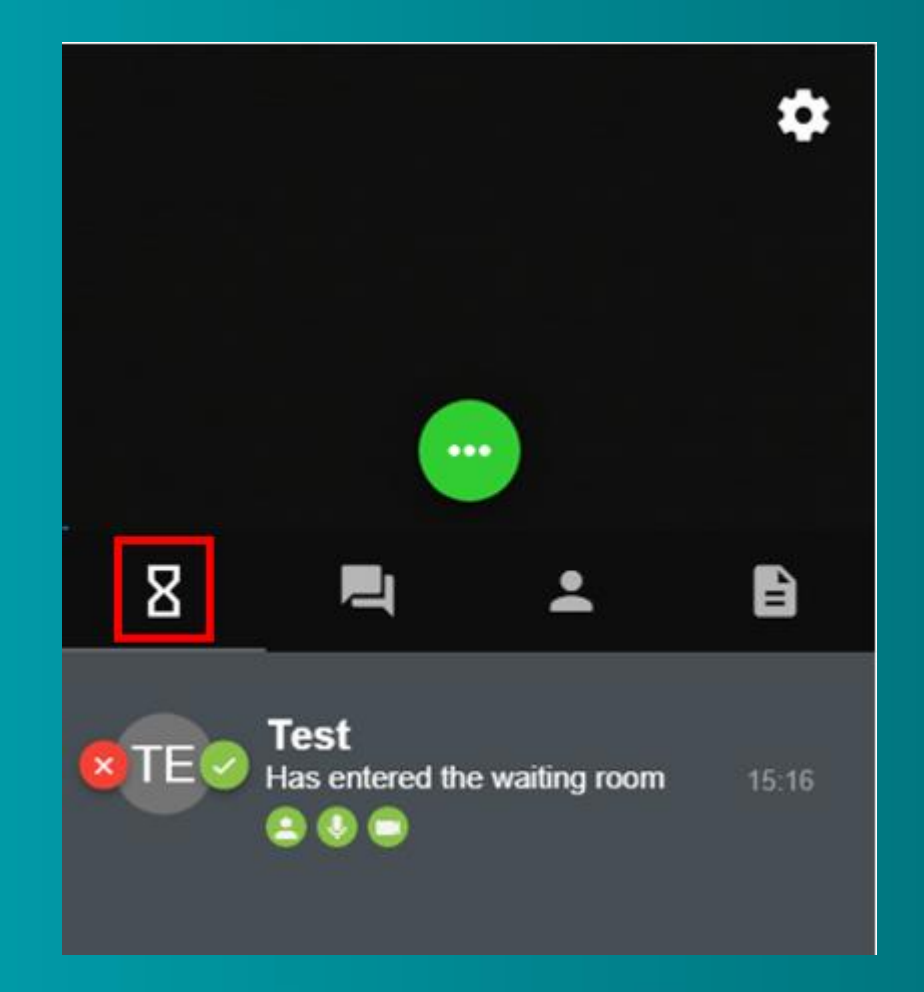

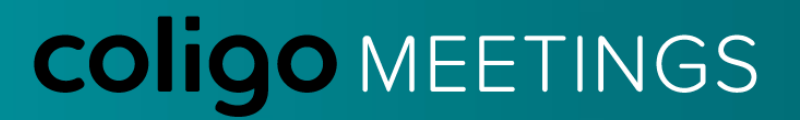

# **TIPS & TRICKS**

- Zorg ervoor dat u een goede internetverbinding gebruikt
- Laat een collega de vergadering hosten wanneer u een slechte verbinding heeft
- Dit icoontje **July betekent dat de** internetverbinding voor problemen zorgt
- Mute uzelf wanneer u niet aan het woord bent. Wanneer alle deelnemers dit doen wordt de meeting een stuk prettiger.
- Gebruik bij voorkeur een headset voor betere audio kwaliteit

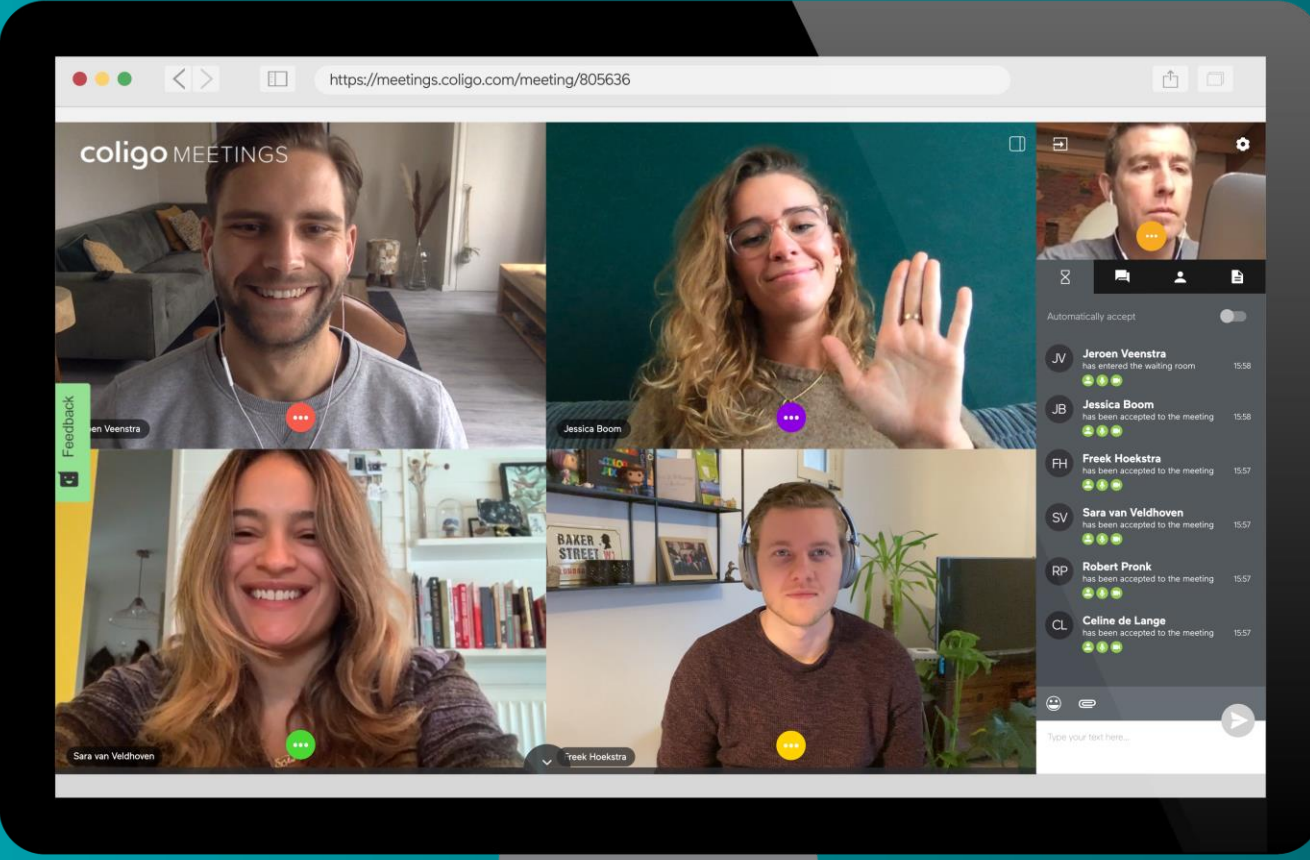

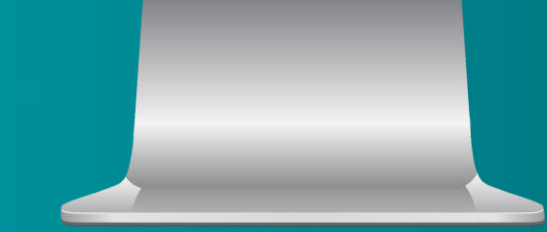